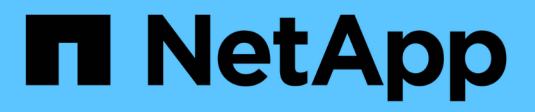

## 入门 Active IQ Unified Manager 9.10

NetApp December 18, 2023

This PDF was generated from https://docs.netapp.com/zh-cn/active-iq-unified-manager-910/installvapp/qsg-vapp.html on December 18, 2023. Always check docs.netapp.com for the latest.

# 目录

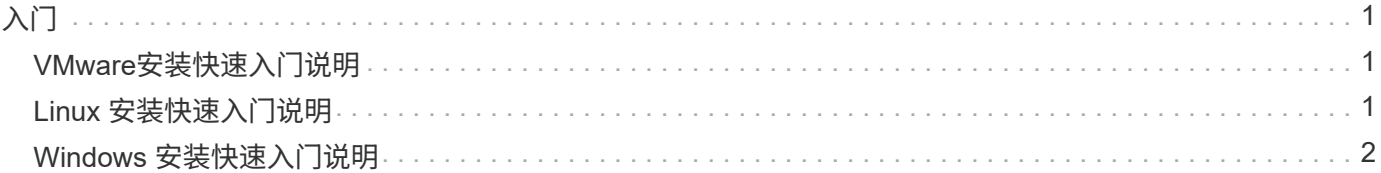

# <span id="page-2-0"></span>入门

## <span id="page-2-1"></span>**VMware**安装快速入门说明

系统要求

- 操作系统: VMware ESXi 6.5 , 6.7 和 7.0
- RAM : 12 GB
- CPU: 总计 9572 MHz
- 可用磁盘空间: 5 GB (精简配置), 152 GB (厚配置)

有关详细的系统要求,请参见 ["Unified Manager](https://docs.netapp.com/zh-cn/active-iq-unified-manager-910/{relative_path}../install-vapp/concept_requirements_for_installing_unified_manager.html) [的安装要求](https://docs.netapp.com/zh-cn/active-iq-unified-manager-910/{relative_path}../install-vapp/concept_requirements_for_installing_unified_manager.html)["](https://docs.netapp.com/zh-cn/active-iq-unified-manager-910/{relative_path}../install-vapp/concept_requirements_for_installing_unified_manager.html) 和 ["](http://mysupport.netapp.com/matrix)[互操作性表](http://mysupport.netapp.com/matrix)["](http://mysupport.netapp.com/matrix)。

#### 安装 **Active IQ Unified Manager**

#### 下载安装程序:

- 1. 下载 ActiveIQUnifiedManager-<version>.ova 安装包。
- 2. 将文件保存到 vSphere Client 可访问的本地目录或网络目录中。

#### 安装 **Unified Manager**

- 1. 在 vSphere Client 中,单击 \* 文件 > 部署 OVF 模板 \* 。
- 2. 找到 OVA 文件并使用向导在 ESXi 服务器上部署虚拟设备。
- 3. 在网络配置页面的属性选项卡中,根据需要填充要执行的安装类型的字段:
	- 对于静态配置,请在所有字段中输入所需信息。不需要为 \* 二级 DNS\* 字段添加信息。
	- $\,$ 。对于使用 IPv4 的 DHCP ,请勿在任何字段中添加任何信息。
	- 。对于使用 IPv6 的 DHCP ,请选中 " 启用自动 IPv6 寻址 " 复选框。请勿在任何其他字段中添加任何信 息。
- 4. 启动虚拟机。
- 5. 单击控制台选项卡以查看初始启动过程。
- 6. 配置时区。
- 7. 输入 Unified Manager 维护用户名和密码。

安装结束时,将显示连接到 Unified Manager Web UI 的信息。

## <span id="page-2-2"></span>**Linux** 安装快速入门说明

#### 系统要求

• 操作系统:基于 x86\_64 架构的 Red Hat Enterprise Linux 和 CentOS 7.x 和 8.x 版,使用操作系统安装程序 的 \* 软件选择 \* 选项中的 " 带 GUI 的服务器 " 基础环境安装

- RAM: 12 GB, CPU: 总计 9572 MHz
- 可用磁盘空间: ` /opt/netapp/data` 目录中有 100 GB 磁盘空间,根分区中有 50 GB 磁盘空间。对于单独挂 载的 `/opt` 和 `/var/log` 目录,请确保 `/opt` 具有 15 GB , `/var/log` 具有 16 GB , `/tmp` 具有 10 GB 可用空间。

有关详细的系统要求以及在安全站点中安装产品的信息,请参见 ["Unified Manager](https://docs.netapp.com/zh-cn/active-iq-unified-manager-910/{relative_path}../install-linux/concept_requirements_for_install_unified_manager.html) [的安装要求](https://docs.netapp.com/zh-cn/active-iq-unified-manager-910/{relative_path}../install-linux/concept_requirements_for_install_unified_manager.html)["](https://docs.netapp.com/zh-cn/active-iq-unified-manager-910/{relative_path}../install-linux/concept_requirements_for_install_unified_manager.html) 和 ["](http://mysupport.netapp.com/matrix)[互操作性表](http://mysupport.netapp.com/matrix) ["](http://mysupport.netapp.com/matrix)。

#### 安装 **Active IQ Unified Manager**

#### 下载安装程序:

- 1. 下载 ActiveIQUnifiedManager-<version>.zip 安装包。
- 2. 在下载安装文件的目录中,运行:
	- ` # unzip ActiveIQUnifiedManager-<version>.zip`

#### 验证存储库配置

配置 Red Hat Enterprise Linux 或 CentOS 存储库的过程因站点而异。您可以使用安装包中包含的 pre\_install\_check.sh 脚本验证操作系统的配置。如果您的系统已连接到 Internet , 则会自动收到有关设 置 Red Hat Enterprise Linux 或 CentOS 存储库的说明。

`# sudo ./pre\_install\_check.sh`

#### 安装 **Unified Manager**

Unified Manager 使用 yum 实用程序安装软件和任何相关软件。由于 Red Hat Enterprise Linux 或 CentOS 的映 像各不相同,因此安装的软件包取决于映像中的软件。yum 实用程序可确定要安装的相关软件包。如果您需要有 关相关软件包的详细信息,请参见 ["Linux](https://docs.netapp.com/zh-cn/active-iq-unified-manager-910/{relative_path}../install-linux/reference_red_hat_and_centos_software_and_installation_requirements.html) [软件和安装要求](https://docs.netapp.com/zh-cn/active-iq-unified-manager-910/{relative_path}../install-linux/reference_red_hat_and_centos_software_and_installation_requirements.html)["](https://docs.netapp.com/zh-cn/active-iq-unified-manager-910/{relative_path}../install-linux/reference_red_hat_and_centos_software_and_installation_requirements.html)。

要安装 Unified Manager ,请以 root 用户身份或使用 sUdo 从解压缩安装文件的目录运行以下命令:

` # yum install netapp-um<version>.x86\_64.rpm`

#### 或

` % sudo yum install netapp-um<version>.x86\_64.rpm`

安装结束时,将显示连接到 Unified Manager Web UI 的信息。如果无法连接到 Web UI ,请参阅软件随附的 reADME 文件,了解有关端口 443 限制的详细信息。

## <span id="page-3-0"></span>**Windows** 安装快速入门说明

#### 系统要求

- 操作系统: Microsoft Windows Server 2016 和 2019 64 位标准版和数据中心版。支持以下语言:
	- 英语
- Japanese:
- 简体中文
- RAM : 12 GB
- CPU: 总计 9572 MHz
- 可用磁盘空间: 100 GB 磁盘空间用于安装目录, 50 GB 磁盘空间用于 MySQL 数据目录

有关详细的系统要求,请参见 ["Unified Manager](https://docs.netapp.com/zh-cn/active-iq-unified-manager-910/{relative_path}../install-windows/concept_requirements_for_installing_unified_manager.html) [的安装要求](https://docs.netapp.com/zh-cn/active-iq-unified-manager-910/{relative_path}../install-windows/concept_requirements_for_installing_unified_manager.html)["](https://docs.netapp.com/zh-cn/active-iq-unified-manager-910/{relative_path}../install-windows/concept_requirements_for_installing_unified_manager.html) 和 ["](http://mysupport.netapp.com/matrix)[互操作性表](http://mysupport.netapp.com/matrix)["](http://mysupport.netapp.com/matrix)。

#### 安装 **Active IQ Unified Manager**

#### 下载安装程序:

- 1. 下载 ActiveIQUnifiedManager-<version>.exe 安装包。
- 2. 将安装文件复制到目标系统上的目录。

#### 安装 **Unified Manager**

要安装 Unified Manager ,请确保已安装 Microsoft .NET 4.5.2 或更高版本。在安装过程中, Unified Manager 会根据需要安装其他第三方软件包。有关相关软件包的详细信息,请参见 ["Windows](https://docs.netapp.com/zh-cn/active-iq-unified-manager-910/{relative_path}../install-windows/reference_windows_software_and_installation_requirements.html) [软件和安装要求](https://docs.netapp.com/zh-cn/active-iq-unified-manager-910/{relative_path}../install-windows/reference_windows_software_and_installation_requirements.html)["](https://docs.netapp.com/zh-cn/active-iq-unified-manager-910/{relative_path}../install-windows/reference_windows_software_and_installation_requirements.html)。

- 1. 使用默认本地管理员帐户登录到 Windows 。
- 2. 在下载安装文件的目录中,右键单击并以管理员身份运行 Unified Manager 可执行文件( .exe )。
- 3. 出现提示时,输入用户名和密码以创建 Unified Manager 维护用户。
- 4. 在 Database Connection 向导中, 输入 MySQL root 密码。
- 5. 按照其余提示完成安装。
- 6. 单击安装结束时的 \* 完成 \*, 此时将显示 Unified Manager Web UI 。

#### 版权信息

版权所有 © 2023 NetApp, Inc.。保留所有权利。中国印刷。未经版权所有者事先书面许可,本文档中受版权保 护的任何部分不得以任何形式或通过任何手段(图片、电子或机械方式,包括影印、录音、录像或存储在电子检 索系统中)进行复制。

从受版权保护的 NetApp 资料派生的软件受以下许可和免责声明的约束:

本软件由 NetApp 按"原样"提供,不含任何明示或暗示担保,包括但不限于适销性以及针对特定用途的适用性的 隐含担保,特此声明不承担任何责任。在任何情况下,对于因使用本软件而以任何方式造成的任何直接性、间接 性、偶然性、特殊性、惩罚性或后果性损失(包括但不限于购买替代商品或服务;使用、数据或利润方面的损失 ;或者业务中断),无论原因如何以及基于何种责任理论,无论出于合同、严格责任或侵权行为(包括疏忽或其 他行为),NetApp 均不承担责任,即使已被告知存在上述损失的可能性。

NetApp 保留在不另行通知的情况下随时对本文档所述的任何产品进行更改的权利。除非 NetApp 以书面形式明 确同意,否则 NetApp 不承担因使用本文档所述产品而产生的任何责任或义务。使用或购买本产品不表示获得 NetApp 的任何专利权、商标权或任何其他知识产权许可。

本手册中描述的产品可能受一项或多项美国专利、外国专利或正在申请的专利的保护。

有限权利说明:政府使用、复制或公开本文档受 DFARS 252.227-7013(2014 年 2 月)和 FAR 52.227-19 (2007 年 12 月)中"技术数据权利 — 非商用"条款第 (b)(3) 条规定的限制条件的约束。

本文档中所含数据与商业产品和/或商业服务(定义见 FAR 2.101)相关,属于 NetApp, Inc. 的专有信息。根据 本协议提供的所有 NetApp 技术数据和计算机软件具有商业性质,并完全由私人出资开发。 美国政府对这些数 据的使用权具有非排他性、全球性、受限且不可撤销的许可,该许可既不可转让,也不可再许可,但仅限在与交 付数据所依据的美国政府合同有关且受合同支持的情况下使用。除本文档规定的情形外,未经 NetApp, Inc. 事先 书面批准,不得使用、披露、复制、修改、操作或显示这些数据。美国政府对国防部的授权仅限于 DFARS 的第 252.227-7015(b)(2014 年 2 月)条款中明确的权利。

商标信息

NetApp、NetApp 标识和 <http://www.netapp.com/TM> 上所列的商标是 NetApp, Inc. 的商标。其他公司和产品名 称可能是其各自所有者的商标。